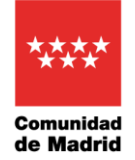

Dirección general de Enseñanzas Artísticas CONSEJERÍA DE EDUCACIÓN, CIENCIA Y UNIVERSIDADES

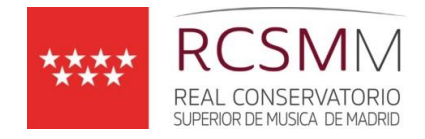

## **RESULTADOS PROVISIONALES ADMISIÓN MÁSTERES**

Para consultar las calificaciones provisionales de las pruebas de admisión a Máster para el curso 2024/25, deberán acceder a la aplicación CODEX.

El acceso directo a CODEX se puede realizar desde la página del RCSMM (barra superior). Para poder acceder a la aplicación por primera vez se debe pinchar en "Recordar contraseña" introducir el DNI/NIE/Pasaporte con el que se realizó la inscripción en RAÍCES y la aplicación mandará un enlace al correo electrónico del usuario.

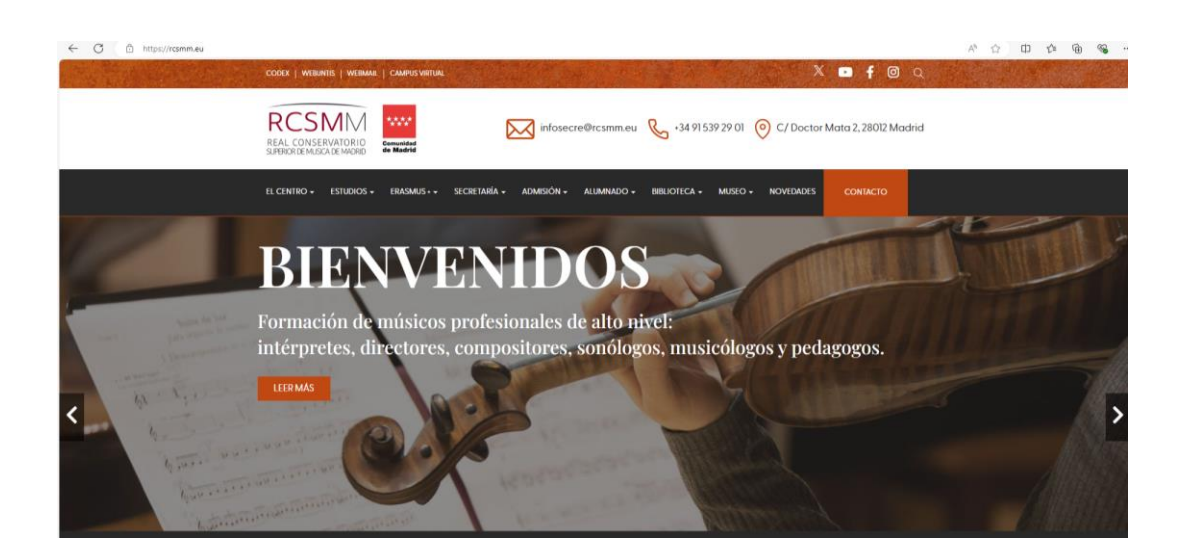

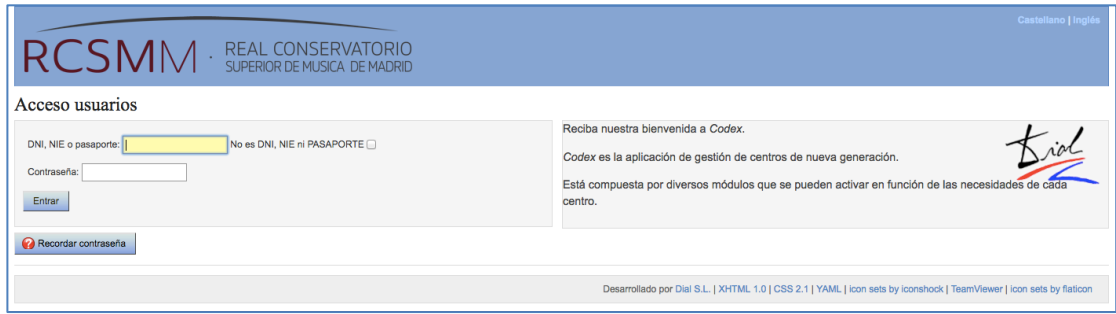

Pinchando en "Máster" se accede al perfil del aspirante.

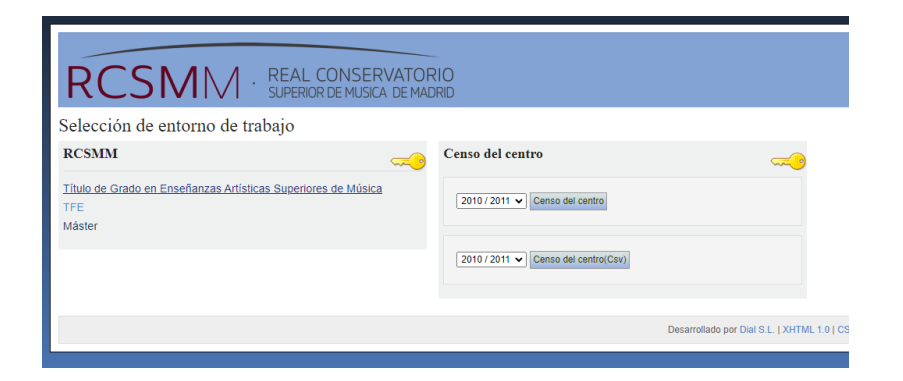

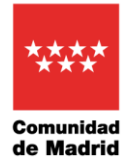

Dirección general de Enseñanzas Artísticas CONSEJERÍA DE EDUCACIÓN, CIENCIA Y UNIVERSIDADES

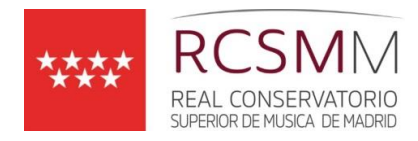

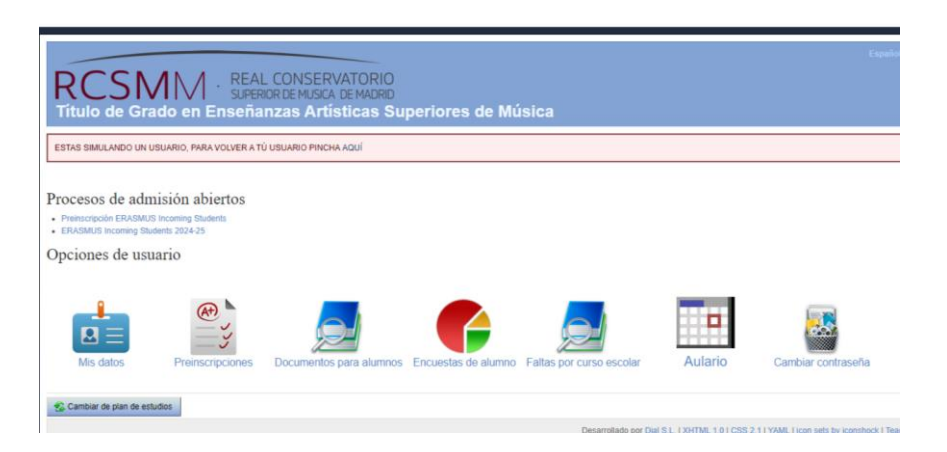

## **Dentro de la pestaña "Documentos para alumnos" se puede acceder a la siguiente información:**

- 1. Listados provisionales de las calificaciones de las pruebas de acceso
- 2. Vacantes ofertadas

Para poder realizar la matrícula es imprescindible presentar el título de Grado como requisito de acceso o certificado de superación y pago del mismo, en caso de no haber haberlo presentado con anterioridad.